# Release Notes RSA Authentication Agent 7.1 for Web for IIS 7.0 and 7.5 Web Server

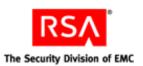

April 5, 2012

#### Introduction

This document lists what's new and changed in RSA Authentication Agent 7.1 for Web for IIS 7.0 and 7.5 Web Server. It includes additional installation information, as well as workarounds for known issues. RSA recommends that you read this document before installing RSA Authentication Agent 7.1 for Web for IIS 7.0 and 7.5 Web Server. This document contains the following sections:

- · What's New in This Release
- Product Documentation
- Known Issues
- Support and Service

These *Release Notes* may be updated. The most current version can be found on RSA SecurCare Online at <a href="https://knowledge.rsasecurity.com">https://knowledge.rsasecurity.com</a>.

#### What's New in This Release

This section describes the major changes introduced in this release. For detailed information on each change, refer to the RSA Authentication Agent 7.1 for Web for IIS 7.0 and 7.5 Web Server Installation and Configuration Guide.

**Internet Information Services 7.0 and 7.5 Support.** RSA Authentication Agent 7.1 for Web for IIS 7.0 and 7.5 provides support for IIS 7.0 on Windows Server 2008 SP2 (32-bit and 64-bit) and for IIS 7.5 on Windows 2008 R2 SP1 (64-bit). The Web Agent supports Microsoft Exchange Server 2007 SP2 and 2010 SP1, and Microsoft Office SharePoint Server 2007 SP2 and 2010.

**Single Sign-On Support.** RSA Authentication Agent 7.1 for Web for IIS 7.0 and 7.5 supports single sign-on to the Microsoft Office Sharepoint Server 2007 SP2 and 2010 and Outlook Web Access 2007 and 2010 on the Windows Server 2008 SP2 and 2008 R2 SP1 platforms.

**Enhanced Security.** RSA Authentication Agent 7.1 for Web for IIS 7.0 and 7.5 has additional configurations to help customers protect their resources based on their threat perceptions.

**Support for multiple non-unique UPNs per user.** RSA Authentication Agent 7.1 for Web for IIS 7.0 and 7.5 supports authentication for the same physical user with multiple UPNs.

**Support for module architecture.** RSA Authentication Agent 7.1 for Web for IIS 7.0 and 7.5 supports the module API offered by IIS 7.0 and 7.5 to reduce dependance on ISAPI filters.

**Transition from the Metabase technology to IIS 7 supported technology.** RSA Authentication Agent 7.1 for Web for IIS 7.0 and 7.5 has transitioned to support the ApplicationHost.config file.

**Support for Password Only feature.** RSA Authentication Agent 7.1 for Web for IIS 7.0 and 7.5 supports the password only feature along with the SecurID two-factor authentication feature, on Outlook Web Access and SharePoint.

**Interoperability with Authentication Manager Express 1.0.** RSA Authentication Agent 7.1 for Web for IIS 7.0 and 7.5 is supported with Authentication Manager Express 1.0.

**Upgrade Support.** RSA Authentication Agent 7.1 for Web for IIS 7.0 and 7.5 supports upgrade from RSA Authentication Agent 7.0 for Web.

#### **Product Documentation**

The following documentation for RSA Authentication Agent 7.1 for Web for IIS 7.0 and 7.5 Web Server is in the \doc
directory.

| Title                                                                                               | Filename            |
|----------------------------------------------------------------------------------------------------|---------------------|
| Installation and Configuration Guide                                                                | WebAgent_IIS.pdf    |
| Developers Guide                                                                                    | WebAgentDev_Win.pdf |
| Integrating RSA<br>Authentication Agent for Web<br>with RSA Authentication<br>Manager Express Guide | RSAWebAgent_AMX.pdf |

#### **Known Issues**

This section describes issues that remain unresolved in this release. Wherever a workaround or fix is available, it has been noted or referenced in detail. For many of the workarounds in this section, you must have administrative privileges. If you do not have the required privileges, contact your administrator.

#### WebAgent does not protect individual files having non-English characters

Tracking Number: AAIIS-701

**Problem:** WebAgent does not protect individual files having local language characters in their file name.

Workaround: None

## In Outlook Web Access2010, refreshing the modal popup page does not redirect to the useridandpasscode.htm page

Tracking Number: AAIIS-808

Problem: In OWA 2010 after the idle cookie time expires, a modal popup is displayed. Refreshing this, directs the user

to the OWA page instead of theuseridandpasscode.htm page.

Workaround: None

#### The 'Use JavaScript pop-up window to authenticate in frames' features does not work properly

Tracking Number: AAIIS-839

Problem: When the Javascript popup option is disabled, authentication with separate frames is successful but the

authentication page is thrown again.

Workaround: If the user wants to use the 'JavaScript popup' feature cross frame busting has to be disabled by setting

the environment variable RSA\_NO\_FRAME\_BUSTING=1 in the WebAgent machine.

In general, it is recommended to protect the main page, instead of protecting individual frames in the page.

#### On cookie expiry, all unsaved data in Active sync is lost

Tracking Number: AAIIS-982

Problem: In Active sync, If the cookie expires while composing an email, the email is not saved in drafts.

Workaround: None

#### For an agent configured with AMX, all unsaved data in OWA 2010 will be lost on cookie expiry

Tracking Number: AAIIS-984

Problem: If the agent is configured with AMX, all unsaved data in OWA 2010 will be lost after cookie expiry.

Workaround: Refresh the page.

2 April 2012

#### SSO does not work during an upgrade

Tracking Number: AAIIS-1004

**Problem:** During an upgrade if SSO is enabled, the configuration UI settings are carried forward but a module required for SSO to work is not added in the modules section. Due to that SSO doesn't work.

**Workaround**: To enable SSO for Exchange, disable the 'Target this resource for Single Sign-On' checkbox and enable it again in the IIS Manager Configuration UI.

To enable SSO for Sharepoint, follow the steps in the section Prepare WebAgent for Single Sign-On to the Microsoft Office SharePoint Server in the IIS Installation and Configuration guide and remove the RSAsinglesignonExtension in the handler mapping section.

#### After successful (multiple domain)authentication, SharePoint 2007 site does not redirect to requested site

Tracking Number: AAIIS-1006

Problem: SharePoint 2007 site with multiple domain authentication is not redirecting to the requested page after

successful authentication. **Workaround**: None

#### After configuring SharePoint 2007 32-bit for SSO, all users get an Access Denied message

Tracking Number: AAIIS-1009

Problem: After configuring SSO for SharePoint 2007 32-bit, all users trying to sign in get an 'Access Denied, Sign in

as a different user' message.

Workaround: None

#### If a user tries to access multi-domain SSO with password only feature enabled, access is denied to the user

Tracking Number: AAIIS-1014

Problem: If a user tries to access multi-domain SSO with password only feature enabled, an 'Access Denied'

message is displayed.

**Workaround**: After generating or importing the domain Secret, restart the RSA Pipe Service.

### **Support and Service**

RSA SecurCare Online https://knowledge.rsasecurity.com

Customer Support Information <u>www.rsa.com/support</u>

RSA Secured Partner Solutions Directory <u>www.rsasecured.com</u>

April 2012 3

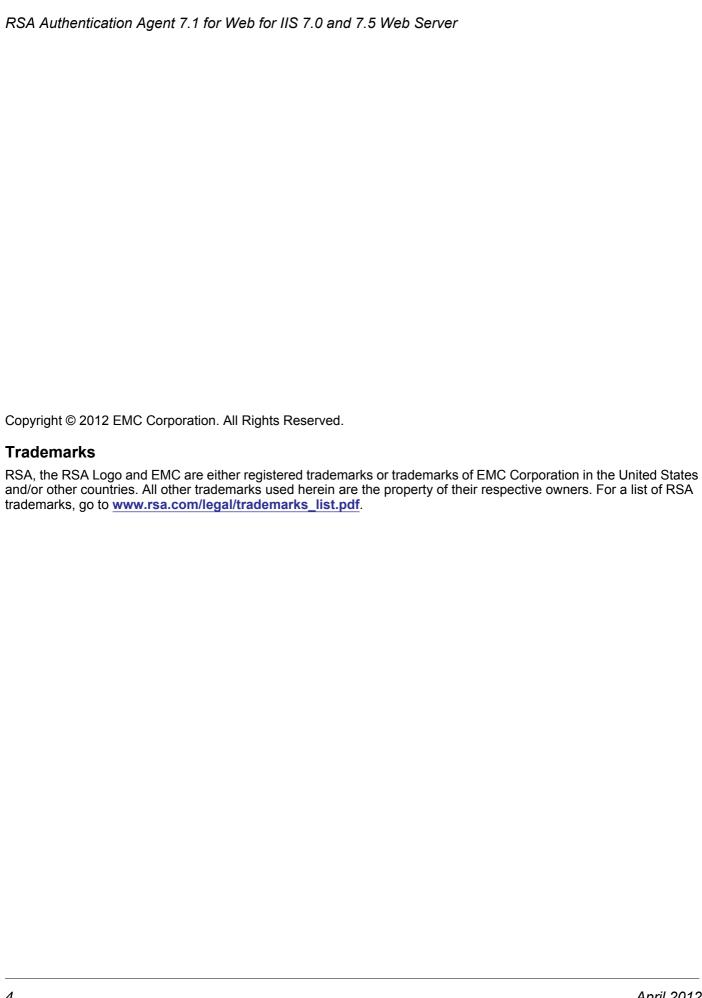

April 2012